# **ISL55180 Quick Start Application Note**

## **Rev A01: 06/22/12**

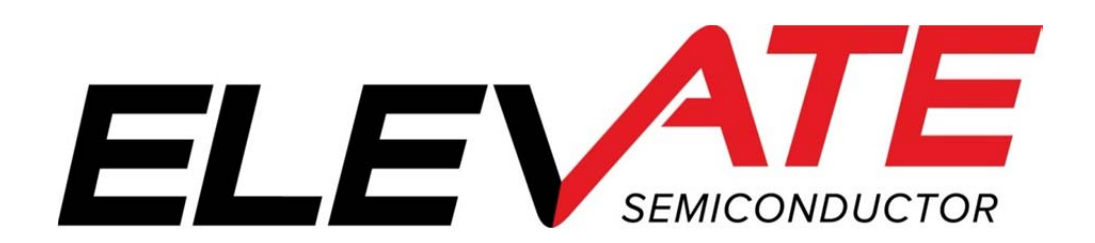

This document contains information on a product under development. The parametric information contains target parameters that are subject to change.

## **Document Revision History**

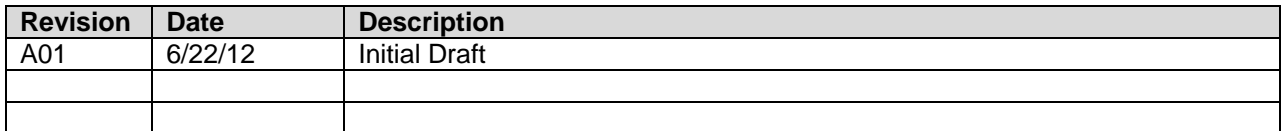

## **Table of Contents**

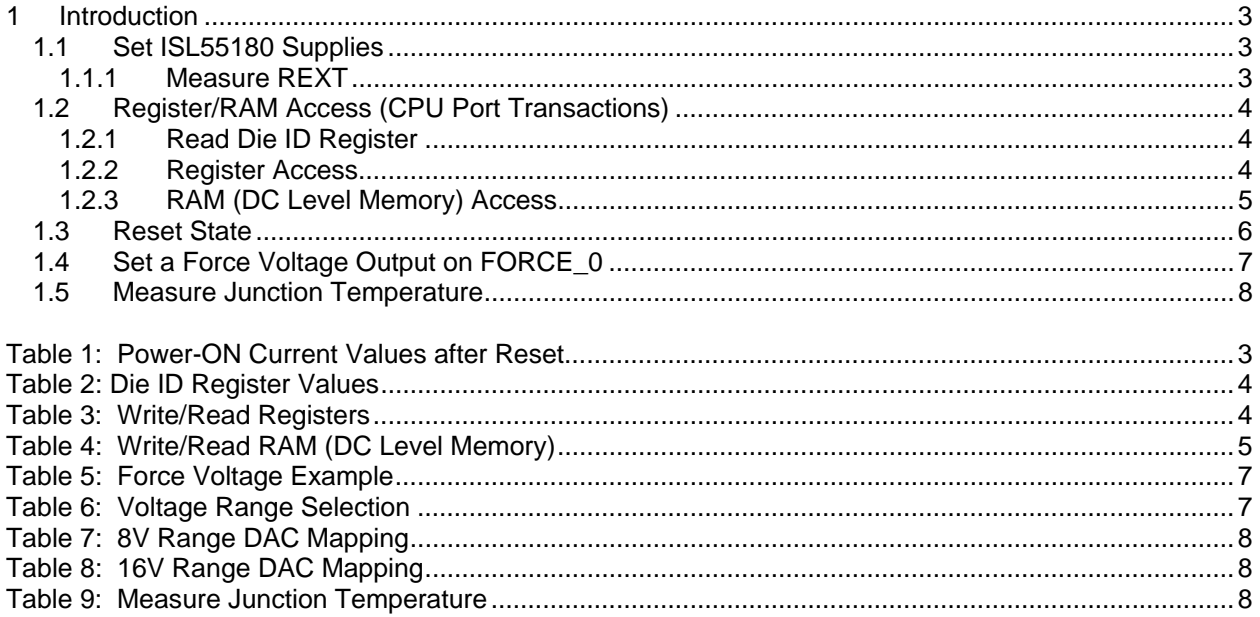

#### **1 Introduction**

This document describes the steps to perform an initial system check-out of an ISL55180 device.

These instructions assume the customer system can set the ISL55180 supplies, has a mechanism to read/write registers, has the ability to measure voltages (either using an external DMM or system resource), control the digital input pins, and so on. The customer should also be able to adequately cool the ISL55180.

Important Note: The steps described below illustrate a cause and effect to demonstrate how to interface with the device. In a normal application; sequencing, calibration and other factors may require the registers to be written in a different order.

### **1.1 Set ISL55180 Supplies**

The first step is to apply the appropriate voltage. After power is applied, it is recommended to toggle the hardware reset (active high) on the ISL55180 device. Ideally all power supplies would become active simultaneously. However, since it is difficult to guarantee simultaneous levels, the following sequence is recommended:

- 1. VEE
- 2. VCC
- 3. VCCO\_#
- 4. VDD
- 5. VOH\_SDIO
- 6. V\_REF

Schottky diodes are also recommended on a once per board basis to protect against any power supply restrictions. This can be reviewed in more detail in the power supply section of the ISL55180 datasheet.

Verify the voltage at the ISL55180 pins or within close proximity to ensure there are no IR drops. In addition, the customer should verify the approximate current flow for each supply. Table 1 below shows some typical current values after a hardware reset has been applied to the part.

Note: In some systems, it may not be possible to measure the supply currents on a device by device basis.

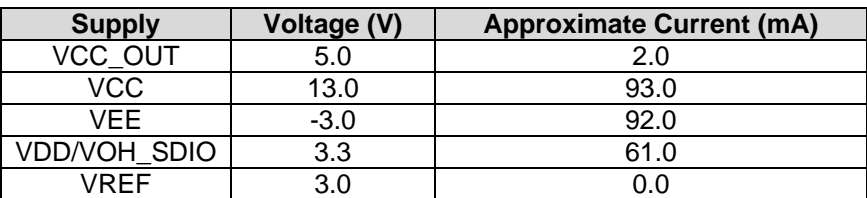

#### **Table 1: Power-ON Current Values after Reset**

#### **1.1.1 Measure REXT**

The next step is to measure the voltage of REXT. REXT voltage should track the VREF voltage within 25mV.

## **1.2 Register/RAM Access (CPU Port Transactions)**

The following steps perform simple register/RAM access (write/read) to verify that the CPU port is functioning.

### **1.2.1 Read Die ID Register**

Read the Die ID register (address = 0xC0FF); Table 2 lists the expected return values for different silicon revisions.

#### **Table 2: Die ID Register Values**

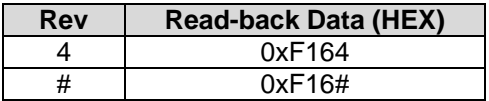

#### **1.2.2 Register Access**

Follow Table 3 to verify the basic ability to write/read registers. The following bullet items highlight some key aspects of a register access:

- Address bit A15 (Register Bit) must be '1' to access a register
- Address bit A14 (Central Bit) is used to distinguish between Per-Chan and Central Registers
- WE bit must be '1' for the corresponding Data bits to be written
- WE bits should be read back as a don't care  $(X)$ , however they typically read back '0'.
- Writing to Undefined Data bits has no effect
- Undefined Data bits (typically) read back '0'
- A RESET sets all registers to a default value of '0000' (except Read-Only registers)
- Refer to the CPU Protocol Timing diagram for details.
- Address bits A6-A13 are used to select which channel will be written. The CPU port can write to any or all selected channels with one write transaction by setting the selected channel bit high.

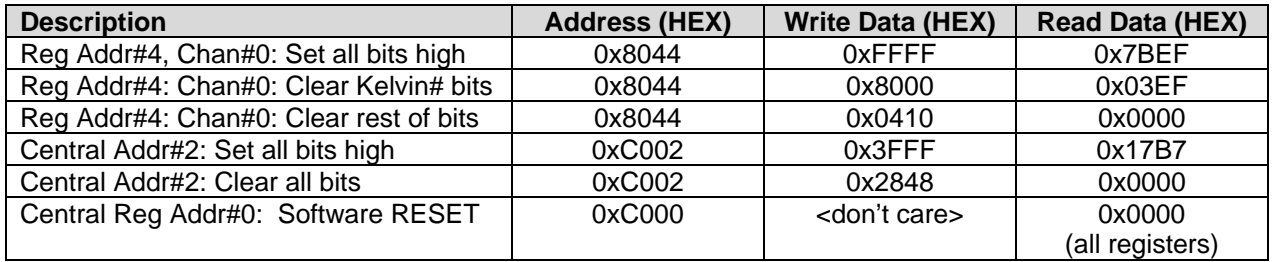

#### **Table 3: Write/Read Registers**

## **1.2.3 RAM (DC Level Memory) Access**

Follow Table 4 to verify the basic ability to write/read RAM. The following bullet items highlight some key aspects of a RAM access:

- The Read-back Data matches the Written Data
- Address bit A15 (Register Bit) must be '0' to access RAM
- Address bit A14 (Central Bit) must be '0' to access RAM
- A RESET does NOT set the RAM contents to a default value. They are left unchanged
- A RAM read-back requires 2 addition clock cycles more than a register read-back
- Refer to the CPU Protocol Timing diagram for details
- Address bits A6-A13 are used to select which channel will be written. The CPU port can write to any or all selected channels with one write transaction by setting the selected channel bit high.

#### **Table 4: Write/Read RAM (DC Level Memory)**

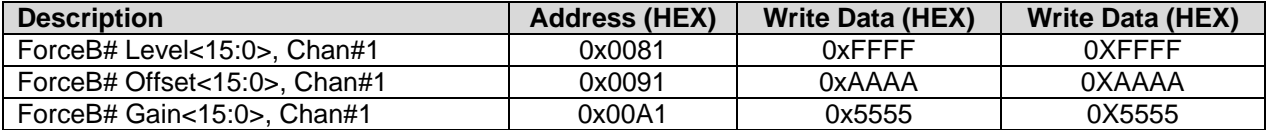

## **1.3 Reset State**

Whenever a Hardware or Software reset is issued, the device is configured into the following state.

Note: The rest of the examples rely on the default (reset) configuration to demonstrate the minimum register transactions to achieve the desired configuration.

- RAM (DC Level Memory) Unknown at power ON. Left unchanged if reset issued from a valid configuration while power is still ON.
- Registers all registers are initialized to '0'; which implies the following (all settings are not listed below):
	- o All switches open
	- o All DPS channels are in High-Z
	- $\circ$  Feedback = Tight Loopback
	- o Sel-FV# =  $ForceAt < 15.0 >$
	- o All current ranges are open
	- o Voltage Range = 8V Range
	- $\circ$  FV-Mode = High Current
	- o I-Clamps are disabled
	- o Monitor and MI\_Monitor are in High-Z
	- $O$  CPU-EN = 0: Channel is disabled
	- o Kelvin and Current Alarms disabled

## **1.4 Set a Force Voltage Output on FORCE\_0**

Use the following sequencing to output a voltage on the ForceA#<15:0> on channel 0. The FORCE\_0 pin and SENSE\_0 pin must be connected external to the ISL55180 if the SENSE feedback option is used. The example only shows register values that must be changed from default values.

Note: The FORCE 0 "Output Voltage" is an approximate voltage since these are un-calibrated settings.

| <b>Description</b>                             | <b>Address</b> | <b>Data</b> | Feed         | <b>FORCE 0</b> | <b>MONITOR</b> |
|------------------------------------------------|----------------|-------------|--------------|----------------|----------------|
|                                                | (HEX)          | (HEX)       | back         | (V)            | (V)            |
| <b>Software Reset</b>                          | 0xC000         | 0x0000      | Tight        | HiZ            | HiZ            |
| $IR = IR5$ (256mA Range)                       | 0x8045         | 0x1800      | Tight        | HiZ            | HiZ            |
| ForceA0<15:0> Value = $0.5V$                   | 0x0040         | 0x4FFF      | <b>Tight</b> | HiZ            | HiZ            |
| $\overline{\text{Force}}$ A0<15:0> Offset = 0V | 0x0050         | 0x7FFF      | <b>Tight</b> | HiZ            | HiZ            |
| $ForceA0<15:0> Gain = 1.0$                     | 0x0060         | 0x7FFF      | Tight        | HiZ            | HiZ            |
| $CPU-ENO = 1$                                  | 0x8041         | 0x0009      | Tight        | 0.5V           | HiZ            |
| Sel-MU-Pos0<1:0>=1,                            | 0x8045         | 0x0005      | Tight        | 0.5V           | HiZ            |
| (FORCE)                                        |                |             |              |                |                |
| Set MUR<1:0>=1                                 | 0xC001         | 0x0280      | Tight        | 0.5V           | HiZ            |
| (4V Range) (Gain=0.5V/V                        |                |             |              |                |                |
| Offset=0.5V)                                   |                |             |              |                |                |
| Set CPU-Mon-OE=1                               | 0xC001         | 0x0050      | Tight        | 0.5V           | 0.75V          |
| Set FVR0=1 (16V Range)                         | 0x8040         | 0x0600      | Tight        | 3.0V           | 2.0V           |
| (DAC code doesn't change,                      |                |             |              |                |                |
| but output voltage changes                     |                |             |              |                |                |
| based on new voltage range.                    |                |             |              |                |                |
| For more detail see Note1                      |                |             |              |                |                |
| below and Voltage Range                        |                |             |              |                |                |
| Selection section of                           |                |             |              |                |                |
| ISL55180 Data Sheet.)                          |                |             |              |                |                |
| ForceA0<15:0> Value = $2.5V$                   | 0x0040         | 0x47FF      | Tight        | 2.5V           | 1.75V          |
| (16V Range)                                    |                |             |              |                |                |
| Sel-MU-POS0<1:0>=0, MI-S                       | 0x8045         | 0x0004      | Tight        | 2.5V           | 1.25V          |
| (Measure Current Mode)                         |                |             |              |                |                |
| Sel-MU-NEG0<1:0>=2,                            | 0x8045         | 0x0028      | Tight        | 2.5V           | 0.5V           |
| FI-Zero                                        |                |             |              |                |                |
| (Measure Current Mode)                         |                |             |              |                |                |
| Set MUR<1:0>=0, MI Range                       | 0xC001         | 0x0200      | Tight        | 2.5V           | 1.5V           |
| (Gain=1.33V/V Offset=1.5V)                     |                |             |              |                |                |
| Add 10 ohm resistor                            | N/A            | N/A         | Tight        | 2.44V          | 1.9V           |
| between the FORCE_A0 and                       |                |             |              |                | (244mA)        |
| GND (250mA)                                    |                |             |              |                |                |
| Tight-Loop*0=1                                 | 0x8040         | 0x0002      | FORCE #      | 2.46V          | 1.91V          |
| Take out of tight loopback                     |                |             |              |                | (246mA)        |

**Table 5: Force Voltage Example** 

Note 1: Please see Tables 6, 7, and 8 for more details on the Voltage Range DAC mapping.

0x8004 0x0280 SENSE\_# 2.5V 1.92V

**Table 6: Voltage Range Selection** 

Sel-V-FB0<1:0>=1 Set Sense Feedback

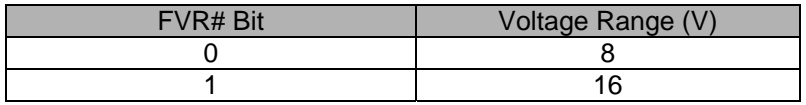

(250mA)

#### **Table 7: 8V Range DAC Mapping**

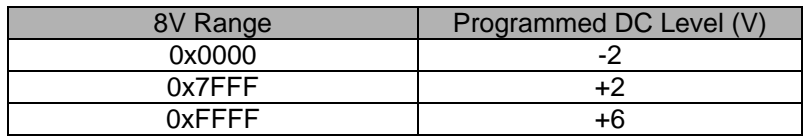

#### **Table 8: 16V Range DAC Mapping**

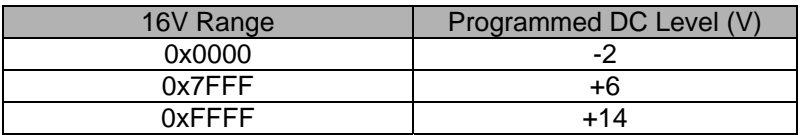

#### **1.5 Measure Junction Temperature**

The following steps show how to measure and calculate the junction temperature using the internal temperature sensors.

 $Tj = (Va(Tj) - Vb(Tj)) * 1637 - 221$ 

The measured temperature will be dependent on if there is a heat sink and/or air-flow present.

**Table 9: Measure Junction Temperature** 

| <b>Description</b>         | <b>Address</b><br>(HEX) | Data (HEX)              | <b>MONITOR Output (V)</b> |
|----------------------------|-------------------------|-------------------------|---------------------------|
| Software Reset             | 0xC000                  | <don't care=""></don't> | Hi-Z                      |
| Ch#2: Sel-MU-Pos2<1:0>=3   | 0x8205                  | 0x00D6                  | Hi-Z                      |
| Ch#2: Sel-MU<2:0>=2        | 0xC001                  | 0x000A                  | $Hi-Z$                    |
| Set MUR <1:0>=1 (4V Range) | 0xC001                  | 0x0280                  | $Hi-Z$                    |
| (Gain=0.5V/V Offset=0.5V)  |                         |                         |                           |
| Ch#2: Sel-Diag2<3:0>=0xE   | 0x8204                  | 0x001E                  | Hi-Z                      |
| (Central-Diag-A, Va)       |                         |                         |                           |
| Set CPU-Mon-OE=1           | 0xC001                  | 0x0050                  | Measure Va at monitor     |
| <b>Enable Monitor</b>      |                         |                         | pin.                      |
| Ch#2: Sel-Diag2<3:0>=0xF   | 0x8204                  | 0x001F                  | Measure Vb at monitor     |
| (Central-Diag-B, Vb)       |                         |                         | pin                       |

Example: Using the previous setup: Va = 1.637V Vb = 1.559V measured at monitor for the test setup. Since the 4V range was used in the MUR register, the voltages will have to be adjusted according to the gain and offset of the measurement unit range.

- 1) 4V MUR (measurement unit range): gain = 0.5V/V, offset = 0.5V
- 2) Solve for VxTj voltage using the following equation:  $Vx = (gain * VxTj) + offset$ Vx=measured value at monitor (scaled by measurement unit) VxTj=actual input to measurement unit.
- 3) Rearrange above equation to the following:  $VxTj = (Vx offset)/gain$ This will find actual VaTj and VbTj voltages.
- 4)  $Var$ j = 2.274 = ( Va offset ) / gain =  $(1.637V 0.5V)/0.5$
- 5)  $VbTi = 2.118 = (Vb offset) / gain = (1.559V 0.5V)/0.5$
- 6) Tj =  $34C = (Va(Tj) Vb(Tj)) * 1637 221$